Steps to Review Referee Coverage for Home Games:

- 1. Click to view [Referee Site for Mustang Home Games](https://app.sportlynx.com/season-games?organizationid=3f3a2d19-d611-4ef7-bee2-5af2c55b2b48)
- 2. Click "Change" to select your season (23-24 Competitive). This will include ECNL, NPL, Comp Spring League, State Cup, etc
- 3. Click the "Refresh" icon
- 4. Use the "Search games" box to type in your team name to find your games

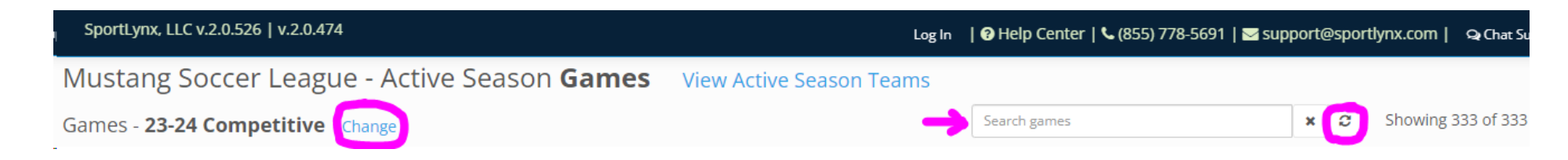

**PLEASE UNDERSTAND THAT OUR REFEREE DIRECTOR IS CONTINUOUSLY WORKING ON ASSIGNING REFEREES FOR YOUR GAMES. REFEREE SPOTS CAN BE FILLED THE NIGHT BEFORE OR SOMETIMES EVEN THE DAY OF GAMES. PLEASE DO NOT CONTACT THE OFFICE TO LET US KNOW THAT YOU ARE MISSING A REFEREE. OUR DIRECTOR IS AWARE AND WILL DO HIS BEST TO MAKE SURE ALL GAMES HAVE REFEREES ASSIGNED IN TIME FOR KICKOFF.**

If you no�ce a home game is not listed at all on the referee site but it is listed on your home game schedule on the Mustang website, please contact [michaela@mustangsoccer.com.](mailto:michaela@mustangsoccer.com) All of your home games listed on the Mustang website should match what is in the referee site as well as what is in GotSport.